# Montagehandleiding DCCNext Versie 3.2.2

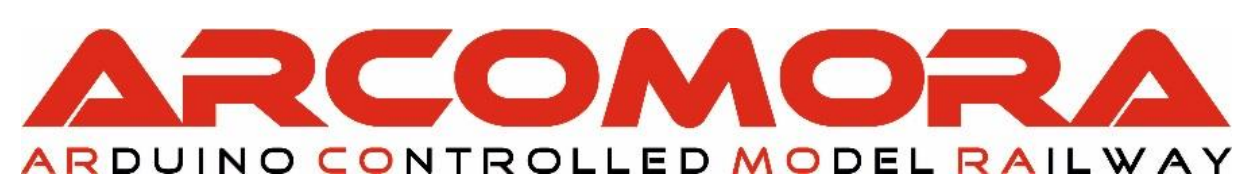

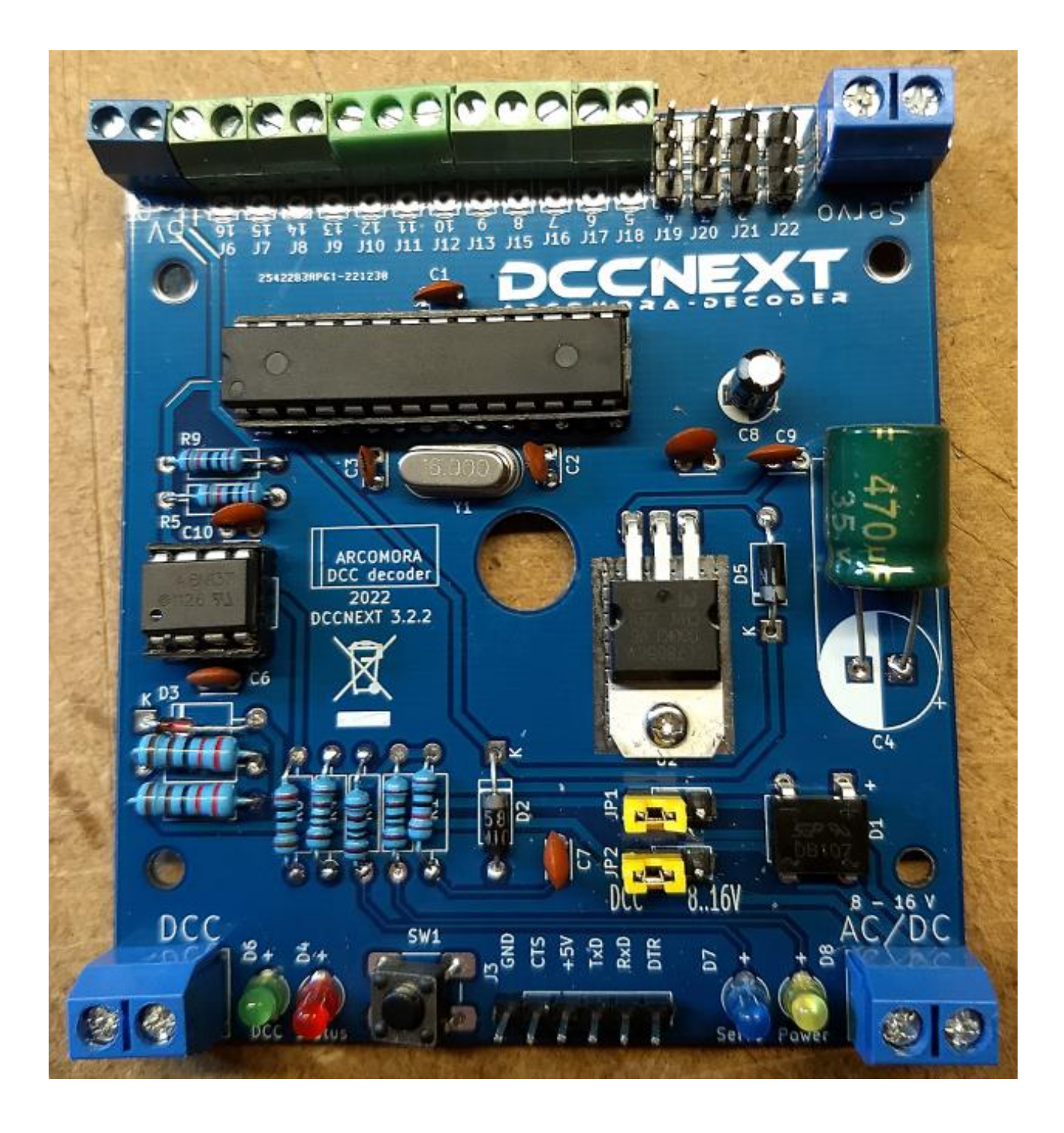

Plaats alle componenten op de print zoals hieronder aangegeven.

Controleer of alle onderdelen aanwezig zijn. Neem z.s.m. contact op met Arcomora als u wat mist.

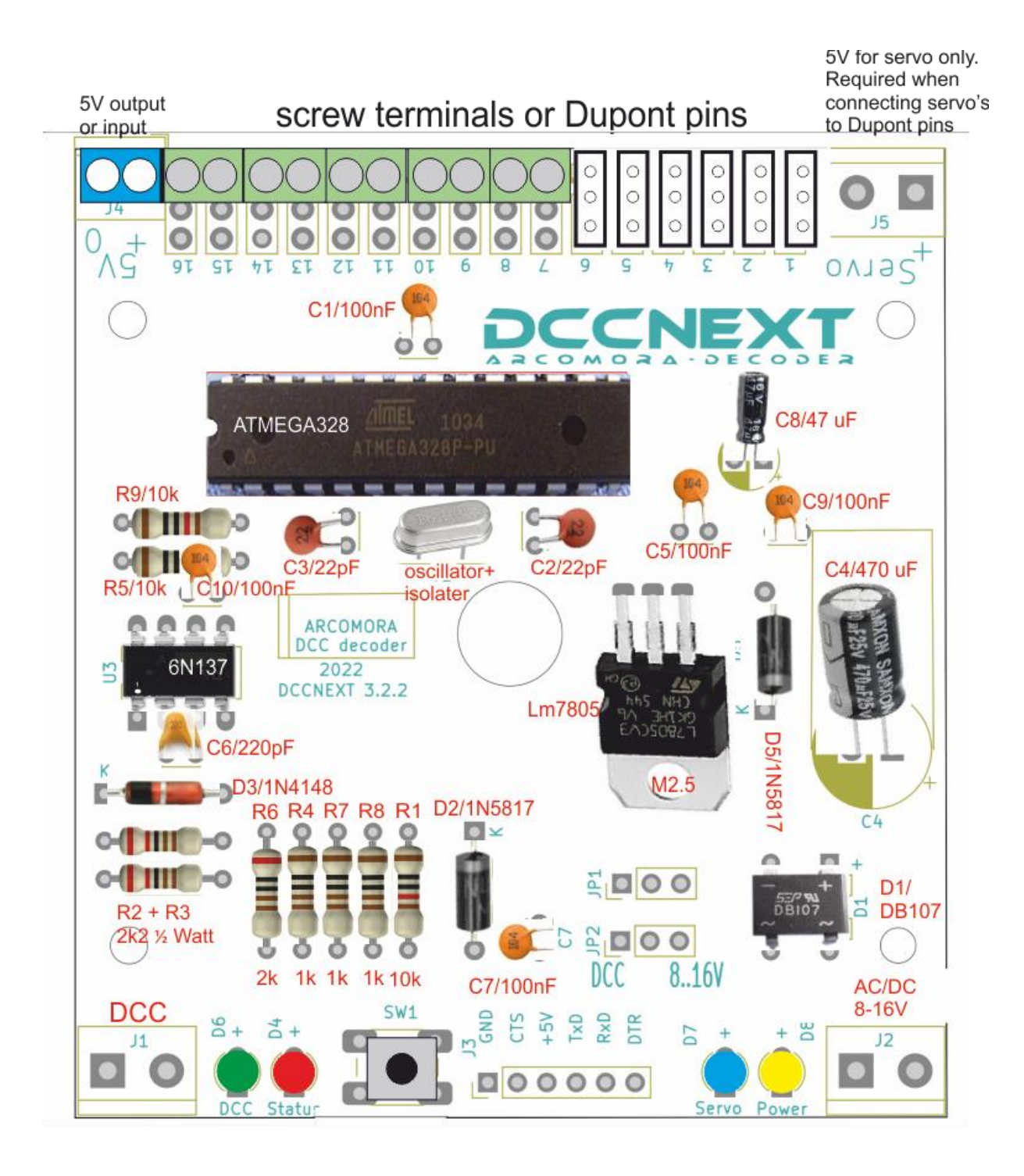

Partslist weerstanden/condensatoren:

- R1, R5, R9: 10k ohm. Bruin, zwart, zwart, rood, bruin
- R2, R3: 2k2 ohm ½ Watt. Rood, rood, zwart, bruin, bruin
- R6: 2k ohm. Rood, zwart, zwart, bruin, bruin
- R4, R7, R8: 1k ohm. Bruin, zwart, zwart, bruin, bruin
- C4: 470 uF C8: 47 uF C1, C5, C7, C9, C10: 100 nF ('104')
- C2, C3: 22pF ('22') C6: 220 pF ('221' of geen opdruk)
- 1. Plaats alle weerstanden R1 t/m R9. Let op de kleurcodes.
- 2. Plaats diodes D2, D3 en D5. Let op de oriëntatie. *Je kunt even wachten met solderen van R7 en D7 (servo led) t.b.v. het testen van de DCCNext. Zie volgende pagina.*
- 3. Plaats beide IC-voetjes. Let op de oriëntatie. De uitsparingen naar de rand van de print. Let er op dat ALLE pinnen door de print steken. Als toch verkeerd geplaatst is dat geen probleem; let dan wel extra goed op de plaatsing van de IC's.
- 4. Plaats diodebrug DB107(D1) en de LM7805. Zet de LM7805 vast met moertje en boutje. Let op de oriëntatie van beide componenten.
- 5. Plaats alle condensatoren behalve C4 (470 uF) en C8 (47uF). C2 en C3 hebben een opdruk '22'. C6 heeft een opdruk '221' of géén opdruk. De overige (100 nF) hebben een opdruk van '104'.
- 6. Plaats de oscillator met isolatieplaatje en de resetschakelaar.
- 7. Knip 2 stukjes van 3 Dupont pinnen af en plaats ze in de gaatjes bij de LM7805. De jumpers hoef je nog niet te plaatsen.
- 8. Plaats de 4 ledjes bij de juiste kleur. Let op de oriëntatie. Het lange pootje is de plus (+).
- 9. Knip een stukje van 6 Dupont pinnen af en plaats dit bij *Serial*. Desgewenst kun je ook de haakse Dupont pin solderen zoals meegeleverd met het USB interface. (Zie ook verderop bij de USB aansluit opties).
- 10. **Alleen als je servo's direct wilt kunnen aansluiten:**

Knip stukjes van 3 pinnen af en soldeer deze op de print. Doe dit bij voorkeur vanaf poort 1. Uiteraard moet je dan bij Mardec de servo's ook configureren voor deze poorten. Door het gebruik van zowel 2-polige als 3-polige schroefterminals kun je ieder aantal van 2 t/m 12 servo aansluitingen maken. (max 12 servo's mogelijk met Mardec)

11. Schuif het nog benodigde aantal terminal blokjes in elkaar en soldeer deze op de print. Als je geen servo pinnen hebt gebruikt moet je ze dus allemaal monteren. Plaats de terminals eerst op de print. Draai deze daarna om en duw de print tegen het werkblad. Hierdoor zitten de terminals klem en kun je makkelijk solderen.

Let er op dat de kleine blauwe schroefterminal op het eind zit bij de 5V aansluiting.

- 12. Plaats de 3 grote schroefterminals. Doe dat op dezelfde wijze als de groene schroefterminals.
- 13. Plaats condensator C8. Let op de oriëntatie; het lange pootje is de plus.
- 14. Plaats condensator C4. Let op de oriëntatie. Dat kan zowel staand als liggend. Let er op dat de condensator bij gebruik van de doos strak tegen de print ligt.
- 15. Plaats IC 6n137 en de ATMEGA328P processor. Meestal staan de pootjes te ver uit elkaar waardoor ze niet goed in het voetje passen. Om ze te buigen zet je één zijde tegen het werkblad en duw alle pootjes tegelijk wat rechter. Doe dit voor beide zijden. Let op de oriëntatie bij de plaatsing!

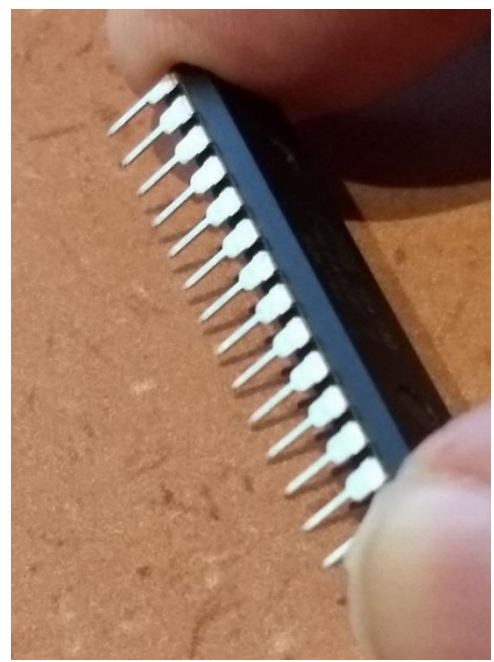

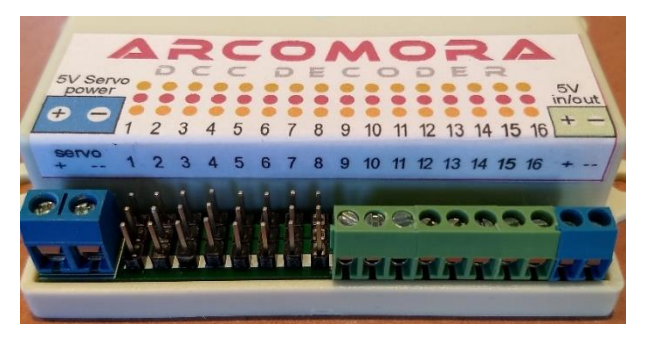

Als je ook de doos gebruikt plak dan de stickers op de deksel.

**Let op**: aan de connectorzijde moet de sticker worden omgevouwen over de rand.

De montage is nu klaar en kunnen we de DCCNext gaan testen. Hiertoe staat er een speciaal testprogrammaatje op de processor. (Beschikbaar op leveringen vanaf 1 december 2021)

- 1. Sluit ALLEEN het USB interface aan op de PC. Als het goed is gaat de gele power led aan en de rode statusled gaat zeer snel knipperen.
- 2. Sluit nu ook het DCC signaal aan op de DCC-terminals. De groene led moet nu ook gaan branden.
- 3. Verstuur EERST DCC-adres 1. De rode led gaat nu veel langzamer knipperen.
- 4. Stuur nu een willekeurig DCC adres, groter dan 1, naar de DCCNext. De rode led gaat nu weer wat sneller knipperen. Hiermee is aangetoond dat het DCC-signaal 'gezien' wordt door de DCCNext.
- 5. Stuur een ander DCC-adres. De rode LED zal nu weer langzamer gaan knipperen.
- 6. Stuur meer adressen. De knipperfrequentie moet bij elke adreswijziging veranderen.

Ook de 16 poorten kunnen getest worden.

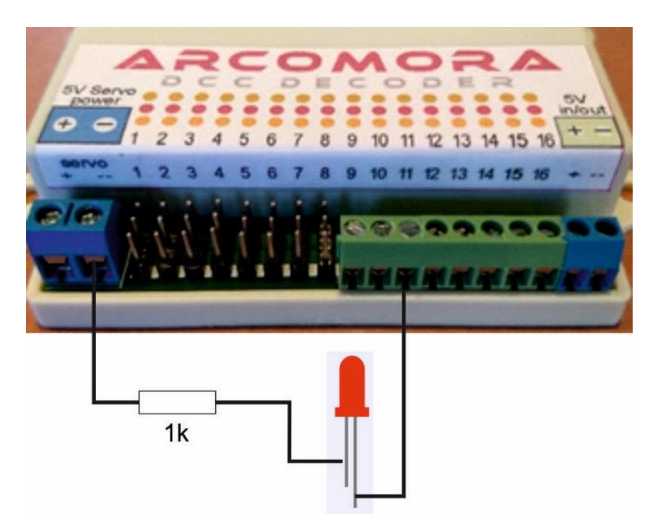

7. Sluit een led met in serie een weerstand van ongeveer 1k aan tussen de gnd van de servo voeding en een poort.

Deze led gaat nu knipperen in hetzelfde tempo als de statusled.

Verbind de led nu met alle 16 poorten. Hiermee worden de afzonderlijke poorten getest. Voor Dupont pinnen gebruik je de pin het dichtst bij de rand.

#### **Tip**:

Wacht met solderen van R7 en D7 (servo led). Gebruik deze eerst voor deze test.

- 8. Zet nu de jumpers in de DCC stand en verwijder daarna de USB kabel. Alles blijft werken. Er mag geen verschil zijn.
- 9. Sluit de USB kabel weer aan en verwijder de jumpers. Alles blijft werken. Er mag geen verschil zijn.
- 10. Sluit een spanning aan op de schroefklemmen en zet de jumpers in de 8-16V positie. Verwijder de USB kabel. Alles blijft werken. Er mag geen verschil zijn.
- 11. **Alleen als je Dupont pinnen gebruikt**:

Soldeer R7 en D7 als je dat nog niet gedaan had voor de test bij punt 7. Sluit een spanning van 5V aan op de servo terminal. Dat kan ook door de 5V terminals te verbinden met de servo terminals. De blauwe led moet nu aan gaan. Gebruik deze 5V NIET om daar permanent de servo's mee te voeden.

# USB-Serial CH340 Interface

Het USB interface kan op 4 verschillende manieren worden gemonteerd:

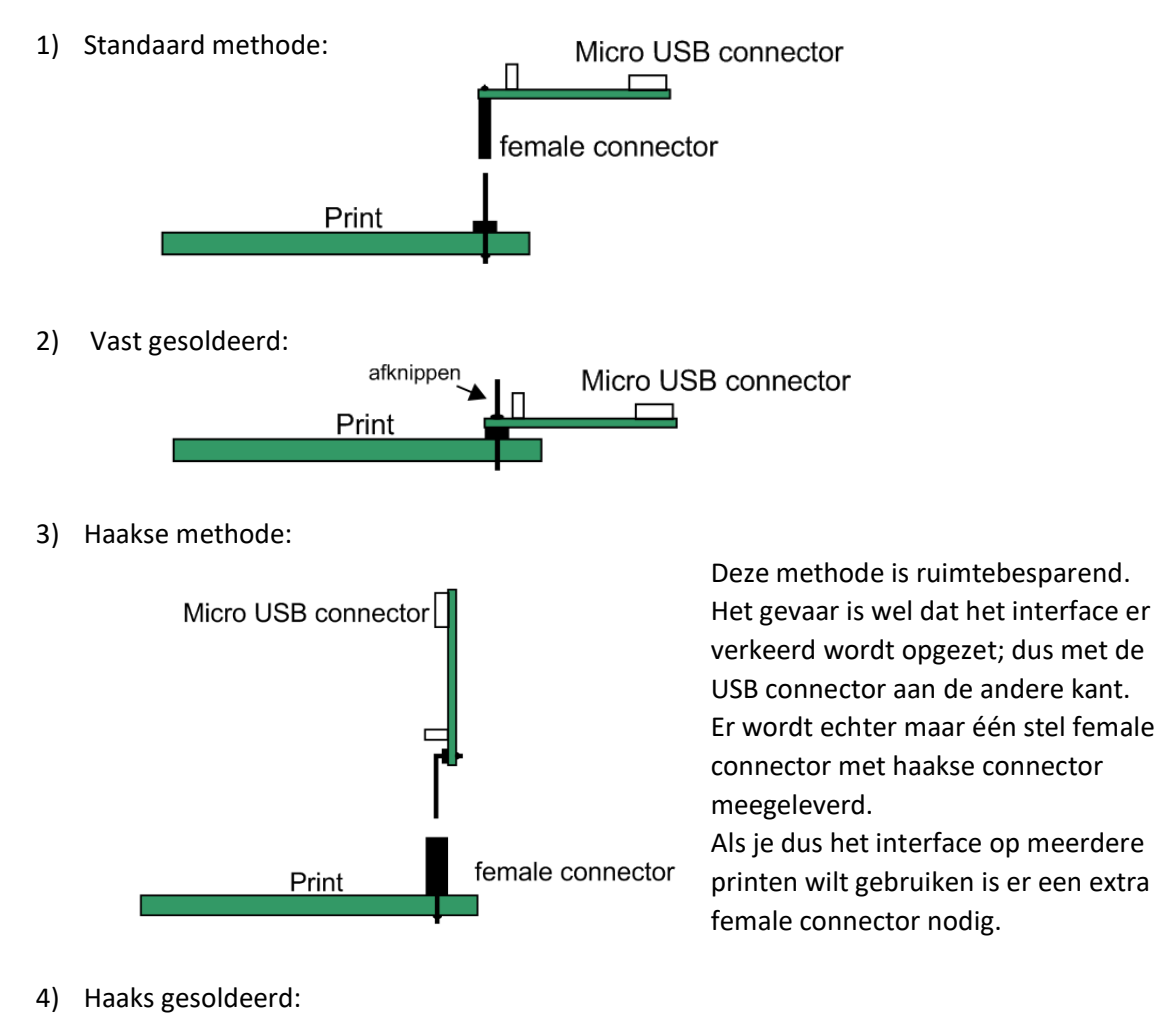

Micro USB connector Print

## **Let er op dat het schakelaartje in de 5V stand staat!**

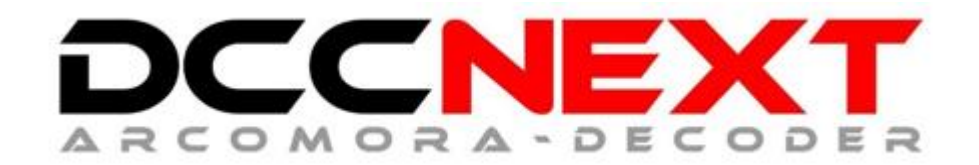

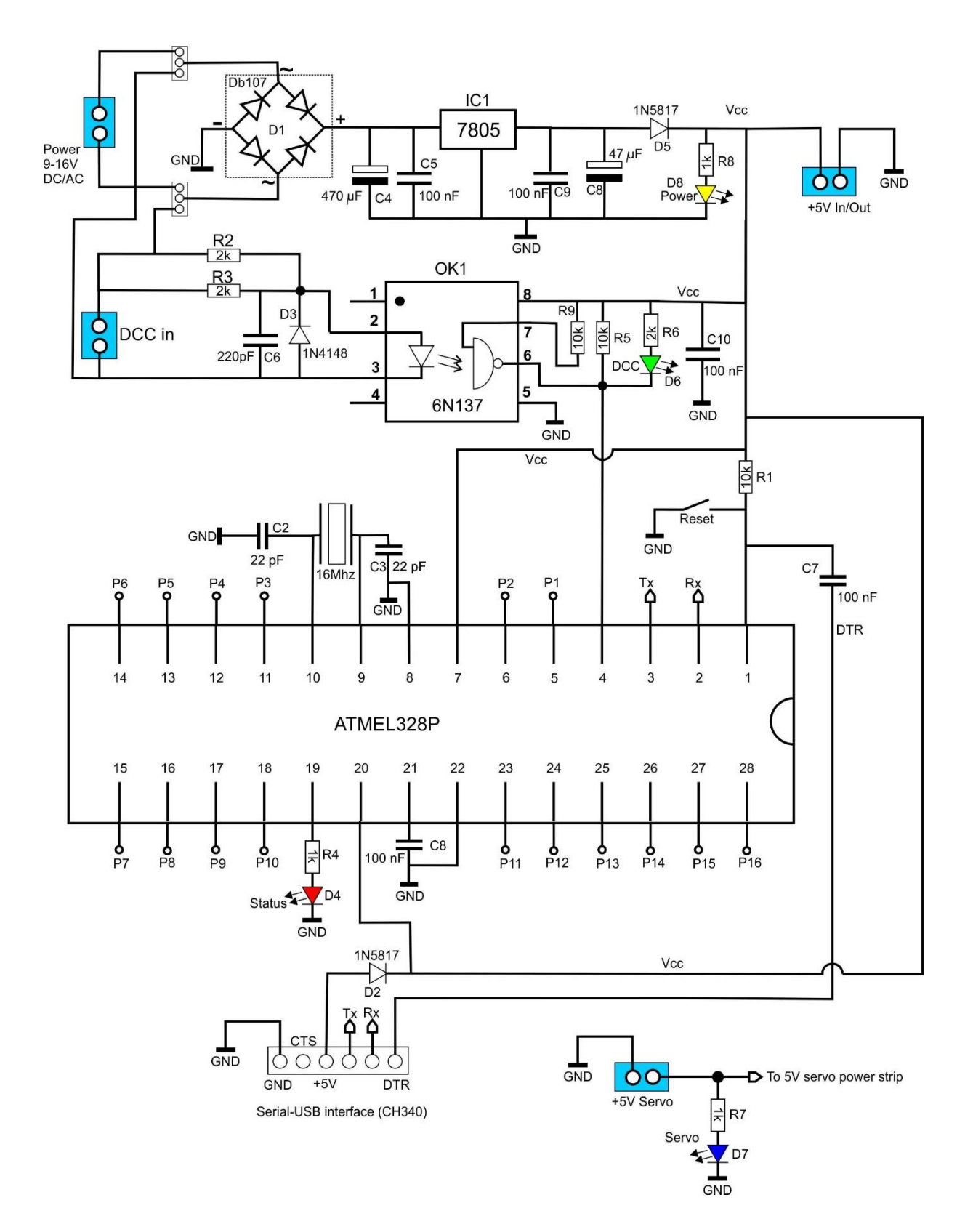

## Power Options:

Er zijn 4 mogelijkheden om de DCCNext van stroom te voorzien.

1) **Internal**. Hierbij wordt de DCCNext gevoed door het interne voedingscircuit op de print.

Sluit een voedingsspanning aan op de blauwe schroefaansluiting. Voor servo's aangesloten op de Dupont pinnen moet ook een aparte 5 Volt worden aangesloten.

Op de 5V uitgang is een spanning beschikbaar voor leds (max 500mA). Sluit een relais of servo nooit permanent hierop aan. Doe dat alleen maar om te testen

**Zet beide jumpers op de stand** *8-16V***.**

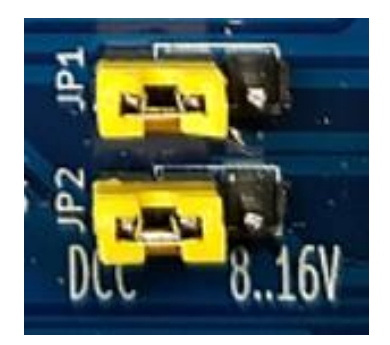

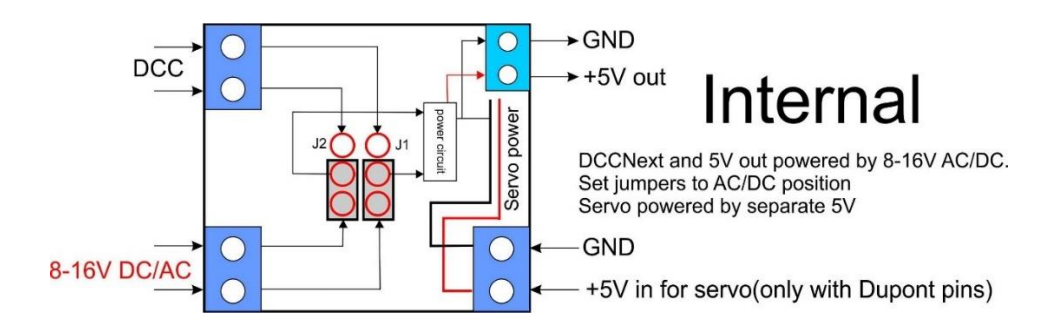

2) **DCC**. Hierbij wordt de DCCNext gevoedt vanuit het DCC signaal dat is aangesloten op de DCCterminal. Hierbij kan NIET het LocoNet Railsync signaal gebruikt worden. Voor servo's aangesloten op de Dupont pinnen moet een aparte 5V worden aangesloten. **Zet beide jumpers op de stand** *DCC*.

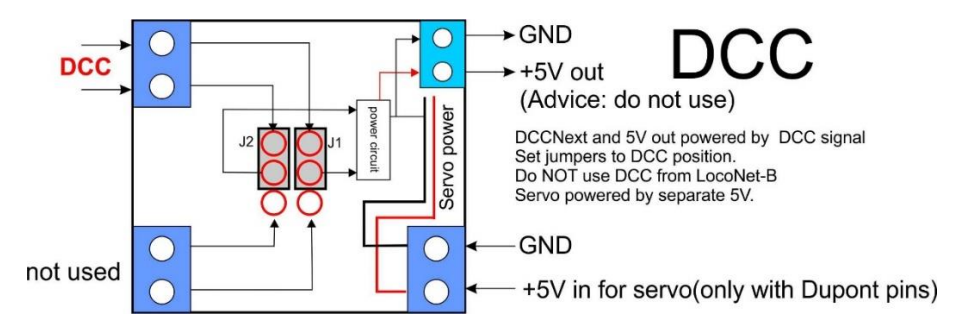

3) **Extern**. Hierbij wordt de DCCNext gevoedt vanuit de kleine blauwe 5 Volt terminal. Dit kan een laag vermogen voeding zijn. Voor servo's aangesloten op de Dupont pinnen moet ook een aparte 5V worden aangesloten. Sluit geen voeding aan op de AC/DC ingang.

**Zet de jumpers als aangegeven in figuur**.

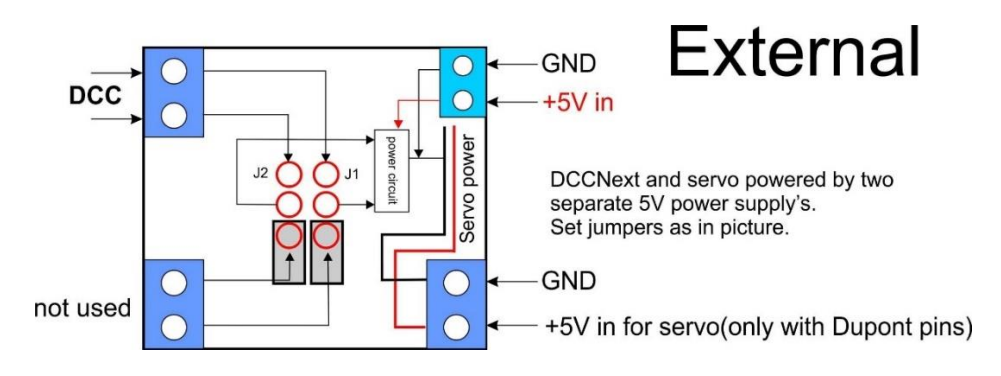

## 4) **Via het USB interface.**

Verbind het USB interface met de PC.

Via deze aansluiting krijgt de DCCNext een voeding van 5V.

Deze optie kan het beste gebruikt worden i.c.m. een USB-hub met eigen voeding. Hierop kunnen dan meerdere DCCNext's worden aangsloten en krijgt iedere DCCNext zijn eigen COM-poort als de hub zelf op steeds dezelfde USB-poort van de PC wordt aangesloten. Voor iedere DCCNext kan dan ook een Putty sessie worden gestart en de activiteit worden gemonitord.

Sluit niets aan op de AC/DC ingang en de 5V uitgang.

Als je servo's direct aansluit op de Dupont pinnen dan wel een aparte 5V voeding aansluiten op de servo schroefterminal.

### **Zet de jumpers als aangegeven in figuur bij External**.

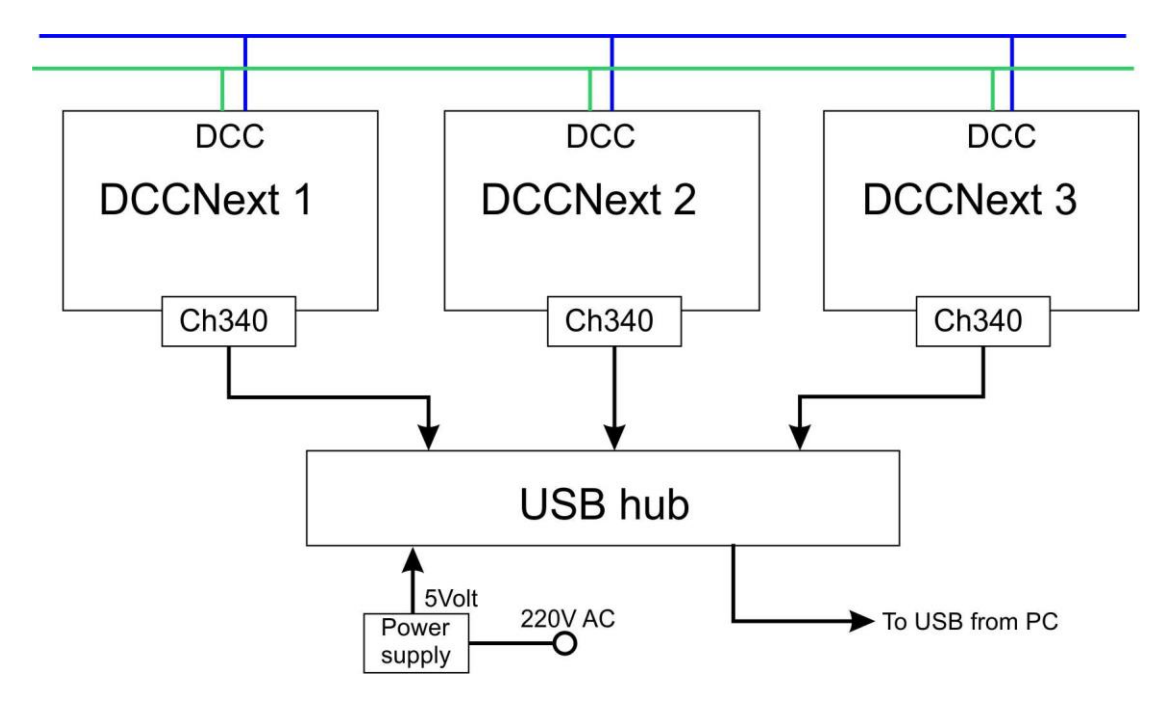

Bij deze USB-optie hoef je het voedingscircuit niet te monteren. De volgende componenten vervallen dan:

D1 = DB107  $C4 = 470$  uF  $CS = 100$  nF IC1 = LM7805  $C9 = 100$  nF  $C8 = 47$  uF D5 = 1N5817 Pinnen voor de jumpers AC/DC schroefterminals

**Als je het niet goed weet gebruik dan optie 1 (Internal)**

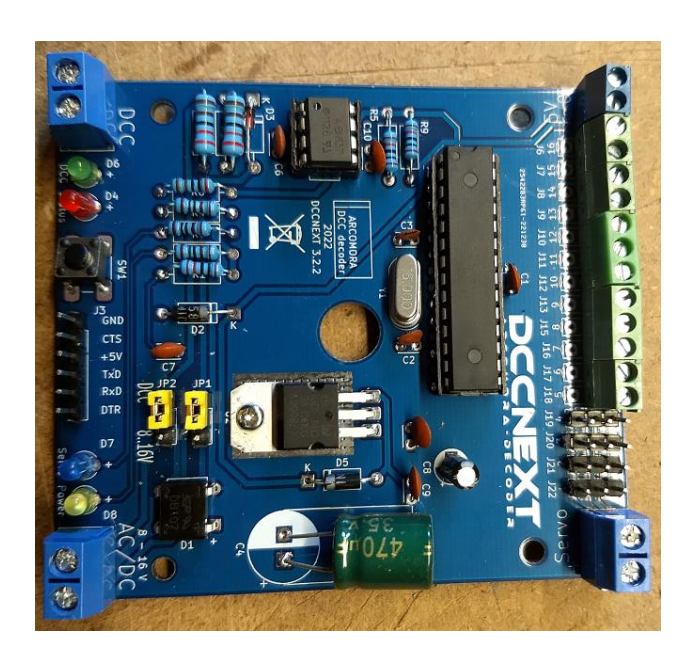